# LauncherPlus

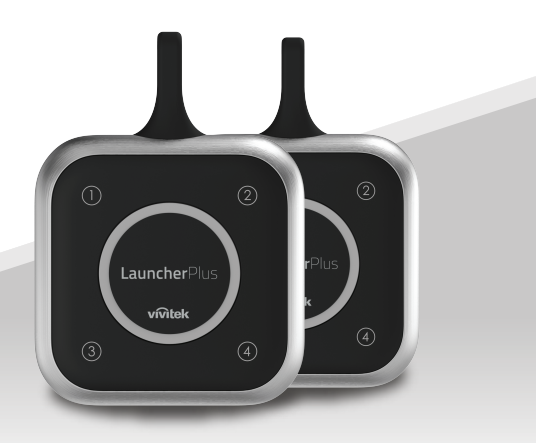

# **Quick Start Guide**

Visitez www.vivitekcorp.com pour plus d'informations sur le produit.

**Pour les utilisateurs débutants : Passez à l'étape (1) pour commencer à associer le** LauncherPlus.

**Pour les utilisateurs réguliers :** Passez à l'étape  $\overline{4}$  pour commencer à utiliser le LauncherPlus.

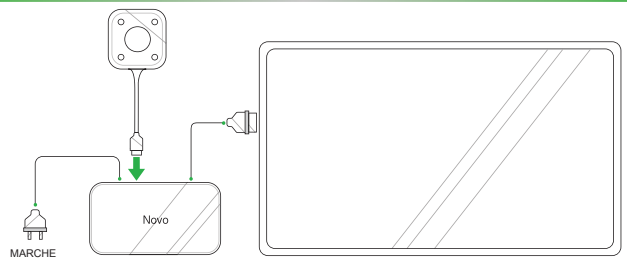

1 Connectez le LauncherPlus à l'appareil NovoConnect.

*REMARQUE: L'appareil NovoConnect doit être allumé, avoir une connexion Wi-Fi adéquate, et être raccordé à un affichage.*

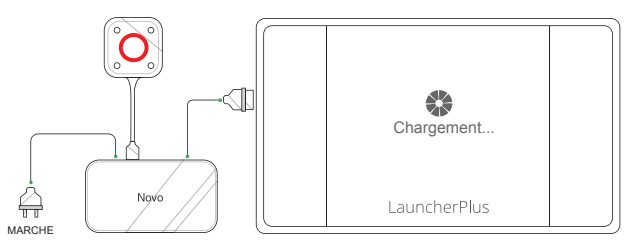

2 Le bouton principal du LauncherPlus s'illumine en rouge et un écran de **Chargement** apparaît sur l'affichage.

**1**

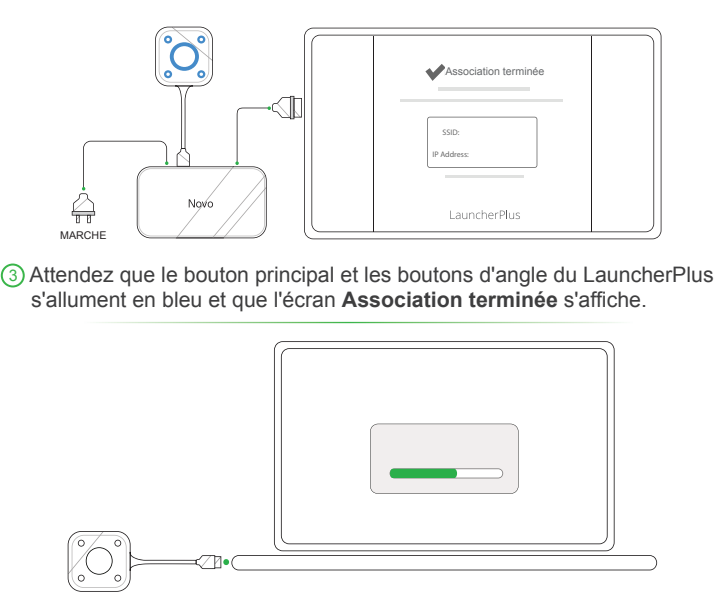

4 Connectez le LauncherPlus à un ordinateur, pour la première utilisation, le LauncherPlus commencera à charger le progiciel LauncherPlus.

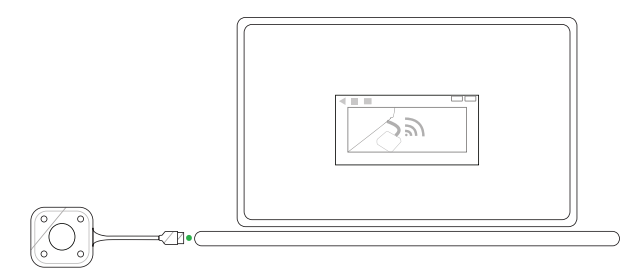

5 Une fois le logiciel prêt, le LauncherPlus commencera à rechercher l'appareil NovoConnect.

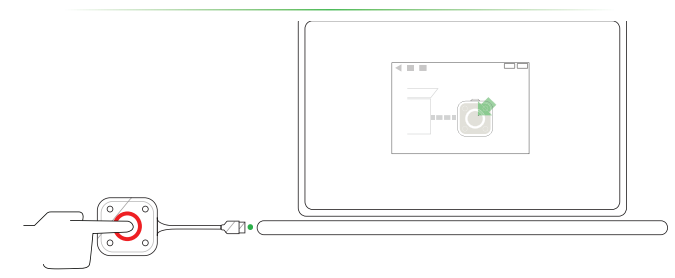

6 Une fois que le LauncherPlus aura trouvé l'appareil NovoConnect, le bouton principal du LauncherPlus s'allumera en rouge. Appuyez sur le bouton pour commencer la présentation. **<sup>3</sup>**

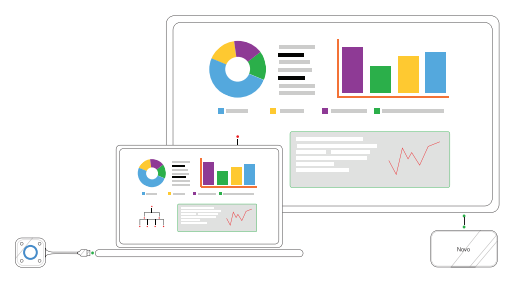

7 L'écran de votre ordinateur s'affiche.

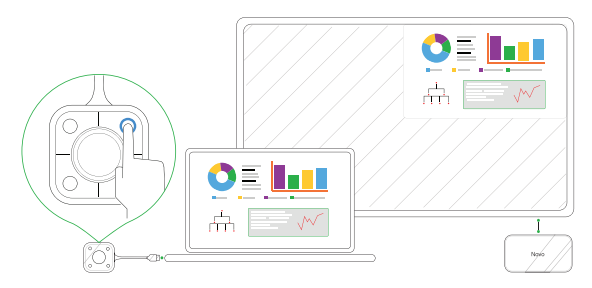

8 Appuyez sur n'importe quel bouton d'angle sur le LauncherPlus pour projeter l'écran de votre ordinateur sur le quadrant correspondant de l'affichage, le voyant bleu du bouton s'allume en cours d'utilisation.

## **INFORMATIONS SUPPLÉMENTAIRES**

### Informations de sécurité et de mise en garde

#### FCC - Federal Communication Commission (Etats-Unis)

Cet appareil contient le dispositif sans fil suivant et a subi le processus de certification de la FCC, Partie 15, Sous-partie B / CISPR 22 ET Docket No. 95- 19 sous le numéro FCC respectif ci-dessous :

• FCCID: H79ESSQL300

L'ID FCC est indiqué par une étiquette apposée sur le dessous de votre appareil.

#### CE - Conformité Européenne (UE)

Cet appareil destiné à la vente au sein de l'Union européenne comporte le marquage de Conformité Européenne (CE), qui indique la conformité avec les directives applicables et les normes européennes, et amendements, les normes suivantes ont été appliquées :

- FN 300328 V 2.1.1
- FN 301489-1 V 1.9.2 / FN 301489-17 V 2.1.1
- EN 55032:2012/AC:2013 / EN 55024:2010
- EN 50566:2013 / AC:2014
- EN62209-2 et RECOMMANDATION DU CONSEIL 1999/519/CE
- EN60950-1:2006+A11:2009+A1:2010+A12:2011+A2:2013
- IEC 60950-1:2005 (2ème édition)+ A1:2009+A2:2013

#### **Vivitek U.S.A. Corporate Office**

46101 Fremont Blvd.

Fremont, CA 94538

Tel: (855) 885-2378

(855) 885-2378x1 - Sales

(855) 885-2378x2 - General Customer Services

(855) 885-2378x3 - Technical Support

#### **Vivitek EMEA Headquarters**

Zandsteen 15 2132 MZ Hoofddorp The Netherlands

Customer Service & Technical Support: Monday - Friday 09:00 - 18:00 English (UK): 0333 0031993 Germany: 0231 7266 9190 France: 018 514 8582 International +31 (0) 20 721 9318

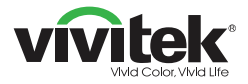

## Connect | Work | Share

Visit www.vivitekcorp.com for more product info Copyright (c) 2017 Delta Electronics, Inc. All Rights Reserved

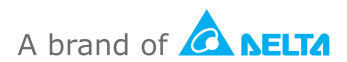